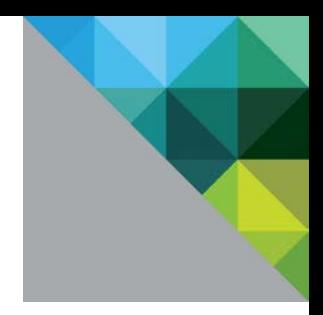

# VMware vCenter Server 6.0 Cluster Performance

Performance Study

TECHNICAL WHITE PAPER

**vm**ware<sup>®</sup>

#### **Table of Contents**

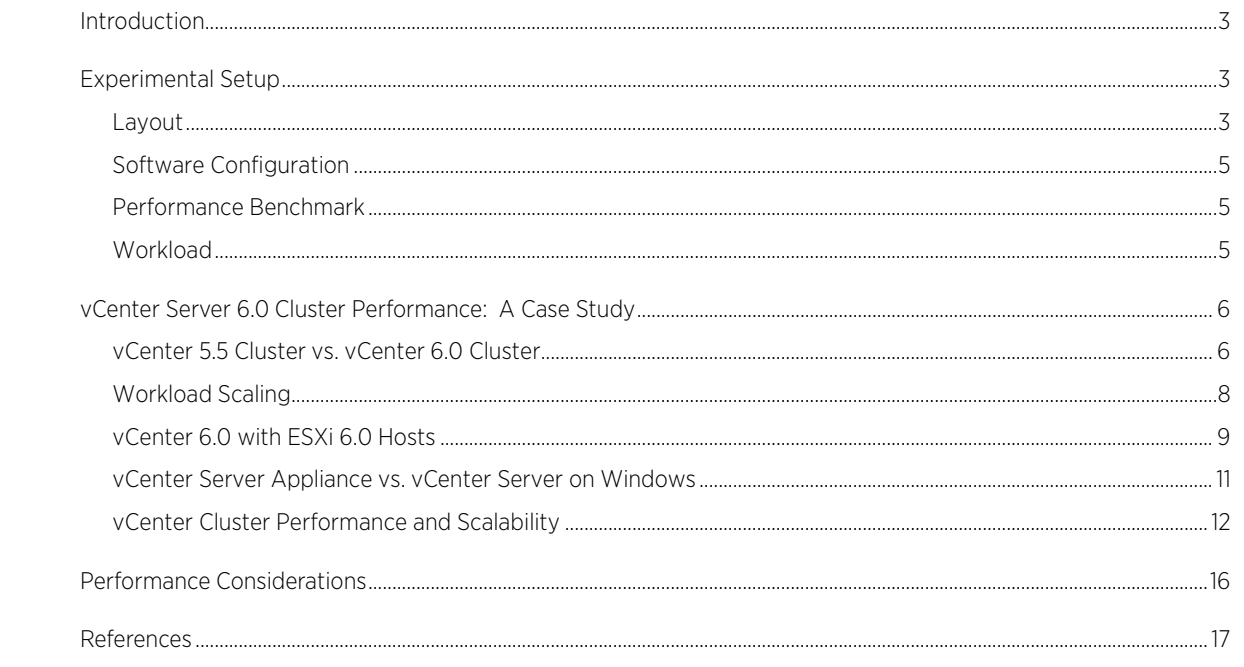

## <span id="page-2-0"></span>Introduction

Clusters in VMware vCenter Server™ are an important way to group ESXi hosts. When a host is added to a cluster, the host's resources become part of the cluster's resources. Within a cluster, resource management elements can be defined; for example, a resource pool, reservation, or limit. vCenter Server also provides features like DRS and HA at a cluster level [1].

The performance of clustering in vCenter Server 6.0 has improved over 5.5 in two key areas:

- Increase in supported single cluster limit: 64 ESXi hosts and 8,000 virtual machines (in 5.5, this was 32 ESXi hosts and 3,000 virtual machine)
- Linear throughput scaling with an increase in cluster size and workload

Other performance highlights include impressive improvements:

- Up to 66% improvement in operational throughput over vCenter Server 5.5
- Improved performance under very heavy workloads
- Performance parity between vCenter Server on Windows and VCSA
- Significantly faster virtual machine operations

Central to this paper is a case study that shows the performance of vCenter Server 6.0 clusters and illustrates the performance improvements over vCenter Server 5.5. This paper also compares the performance of vCenter Server on Windows and the vCenter Server Appliance (VCSA).

## <span id="page-2-1"></span>Experimental Setup

#### <span id="page-2-2"></span>Layout

The base configuration used vCenter Server 6.0 managing a cluster of ESXi 5.5 hosts. vCenter Server and the ESXi hosts were installed on 24-core Intel Haswell-based servers. The storage backend was an SSD-based array linked to all the hosts by NFS (Figure 1) on a 10 gigabit Ethernet (GbE) link.

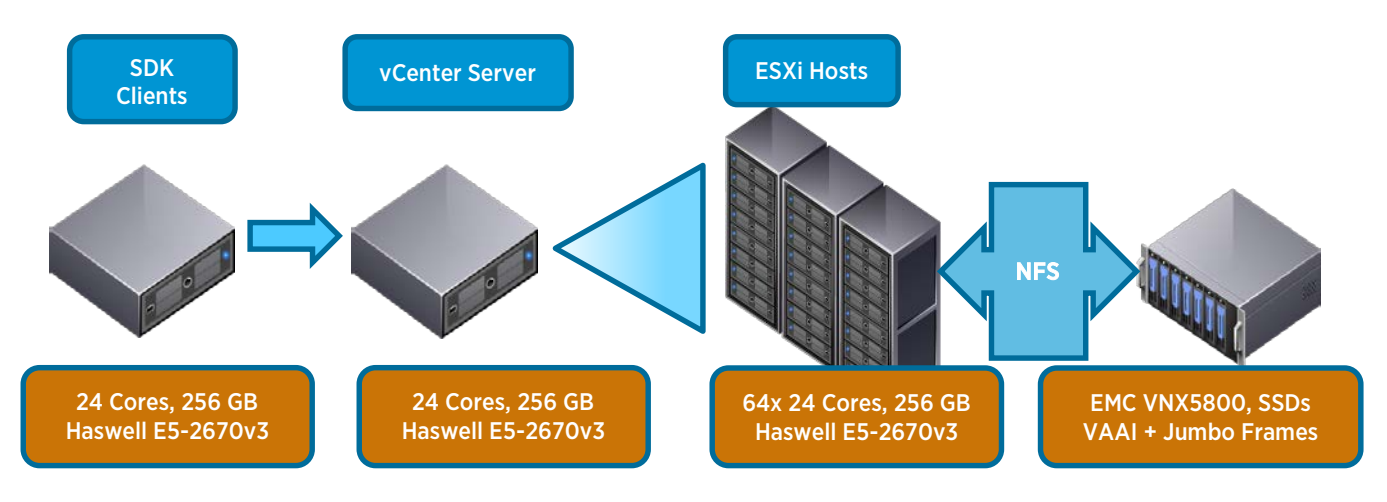

Figure 1. Physical testbed layout

The cluster was configured with vSphere DRS and vSphere HA, and it contained a single root resource pool with a set of resource pools under it, as depicted in [Figure 2.](#page-3-0)

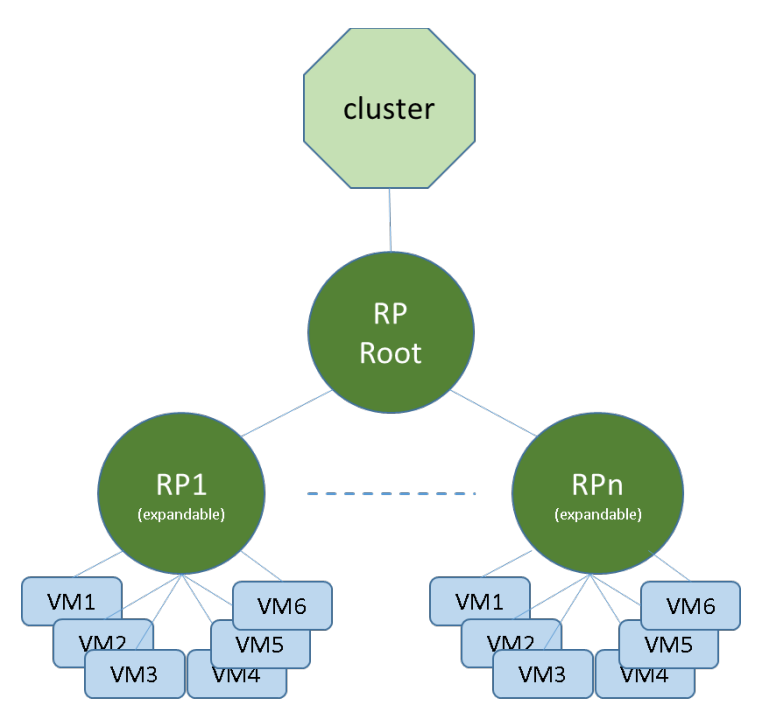

<span id="page-3-0"></span>Figure 2. Cluster resource pool structure

#### <span id="page-4-0"></span>Software Configuration

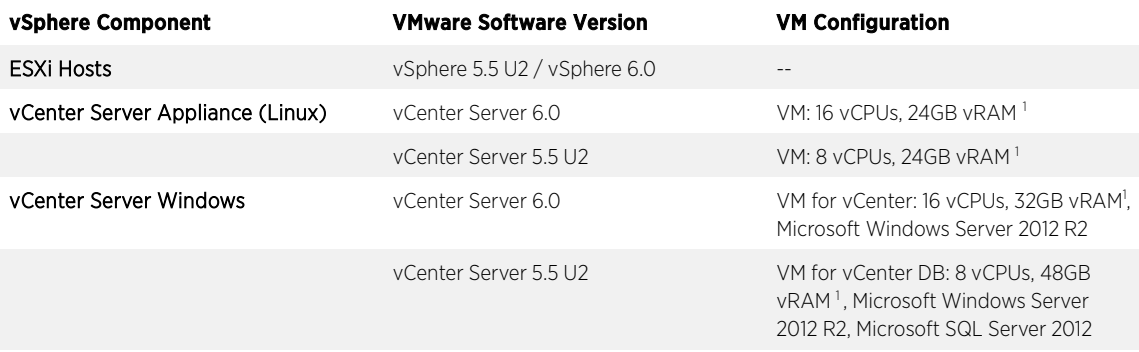

#### Table 1. Software configuration for testbed

#### <span id="page-4-1"></span>Performance Benchmark

A benchmarking tool was used to stress the performance and scalability of vCenter Server. This tool allows performance engineers to specify a list of management operations for the vSphere Web Services SDK to deploy and allows the testing team to vary the number of concurrent operations that are issued to the server.

The mix of management operations was chosen based on data collected from a wide range of customer installations of vCenter Server [2].

#### <span id="page-4-2"></span>Workload

1

The workload uses the vSphere Web Services SDK to simulate a high-churn vCenter environment [2]. Each client repeatedly issues a series of management and provisioning operations to vCenter Server[. Table 1](#page-5-2) lists the operations performed in this workload. These operations and their relative frequency were chosen from a sampling of representative customer data.

The intensity of the SDK workload (the performance benchmark) in a given cluster is based on the number of concurrent clients run in that cluster. Workloads of varying intensity were run to study the scalability of the server.

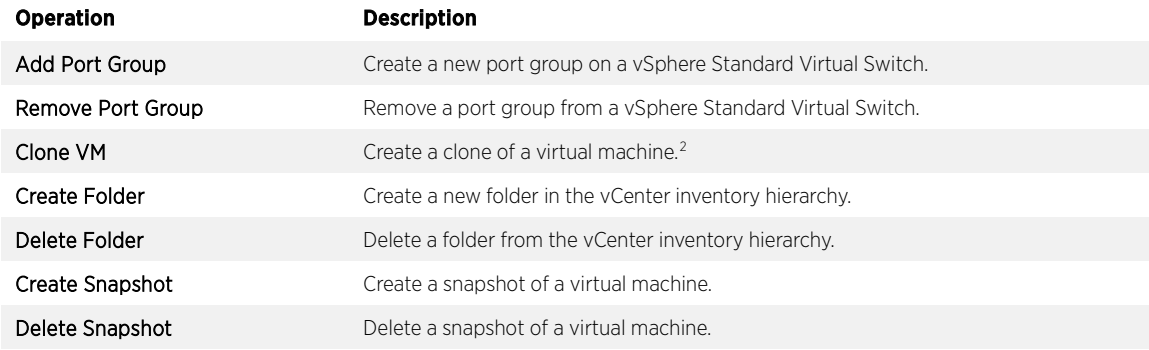

<sup>&</sup>lt;sup>1</sup> This configuration supports an inventory of up to 1,000 hosts and 10,000 virtual machines

<sup>&</sup>lt;sup>2</sup> The performance of a clone operation depends on the size of the VM being cloned.

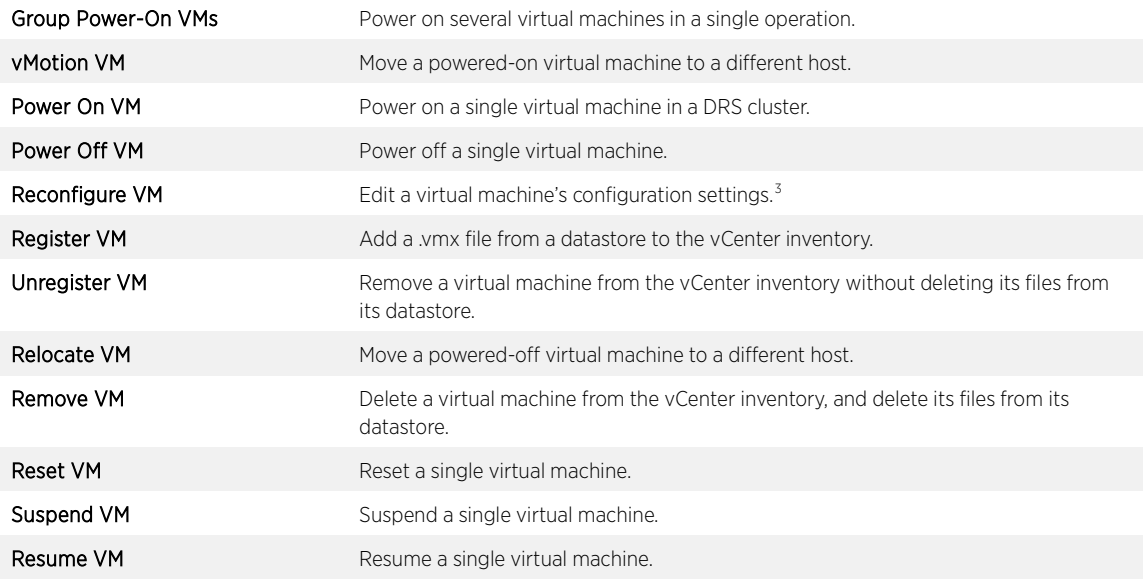

Table 2. List of management operations issued by performance benchmark

## <span id="page-5-2"></span><span id="page-5-0"></span>vCenter Server 6.0 Cluster Performance: A Case Study

To study the cluster scalability and performance of vCenter Server 6.0, a series of experiments were undertaken:

- Comparison of vCenter Server 5.5 with vCenter Server 6.0 version, using ESXi 5.5 hosts.
- Performance of vCenter Server 6.0 managing a cluster of all ESXi 6.0 hosts.
- Comparison of the performance of vCenter Server 6.0 on Windows with the vCenter Server Appliance (VCSA) 6.0.
- Scaling vCenter Server 6.0 with inventory size and workload.

#### <span id="page-5-1"></span>vCenter 5.5 Cluster vs. vCenter 6.0 Cluster

1

The setup for this test was a vCenter Server cluster (vCenter Server 5.5 Linux appliance vs. vCenter Server Appliance 6.0). A high-churn workload, as indicated in the previous section, was run against each vCenter Server cluster. The maximum supported hosts and virtual machines with DRS enabled was used in each case:

- The vCenter 5.5 environment had 32 ESXi hosts and 3,000 virtual machines.
- The vCenter 6.0 environment had 64 ESXi hosts and 8,000 virtual machines.

<span id="page-5-4"></span><span id="page-5-3"></span><sup>&</sup>lt;sup>3</sup> This benchmark's Reconfigure operation uses VM Memory Shares as a representative configuration setting.

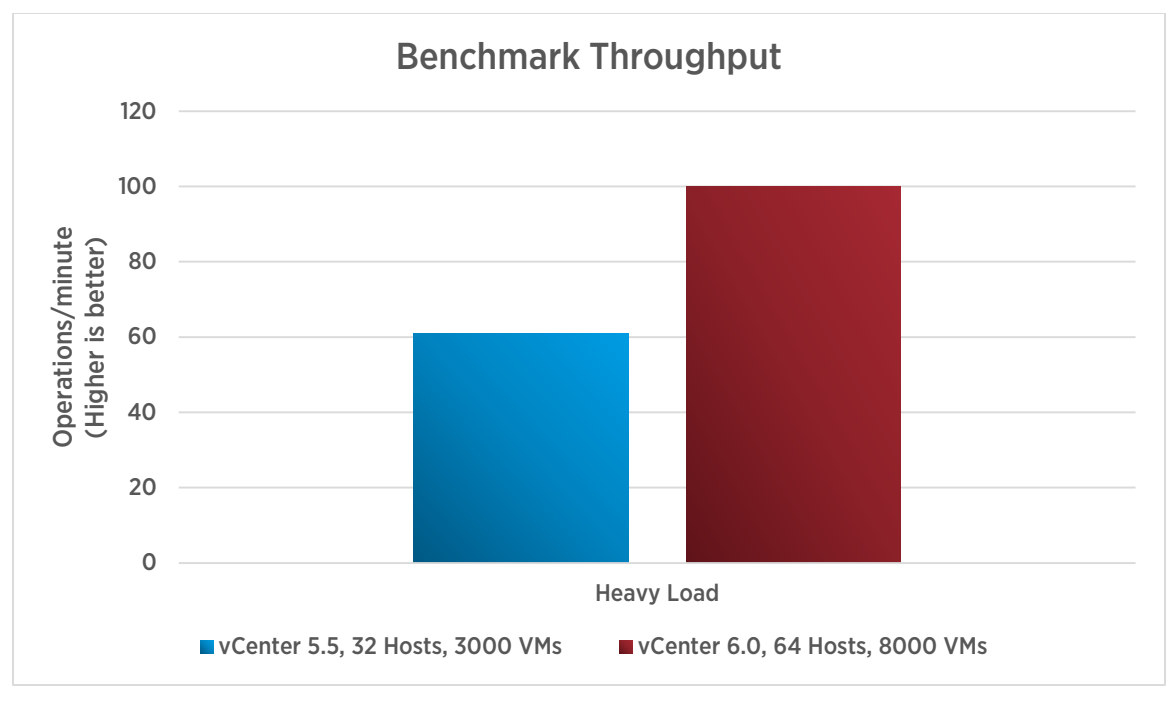

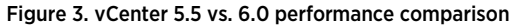

<span id="page-6-1"></span><span id="page-6-0"></span>As [Figure 3](#page-6-1) illustrates, vCenter 6.0 can support a larger cluster size with increased operational throughput relative to vCenter 5.5. Moreover, despite the larger cluster size, the individual operational latencies have also improved from 5.5 to 6.0. [Figure 4](#page-7-1) shows a sample of these improvements: as the figure indicates, vMotion, powerOn and clone latency have improved 59%, 25%, and 18% respectively.

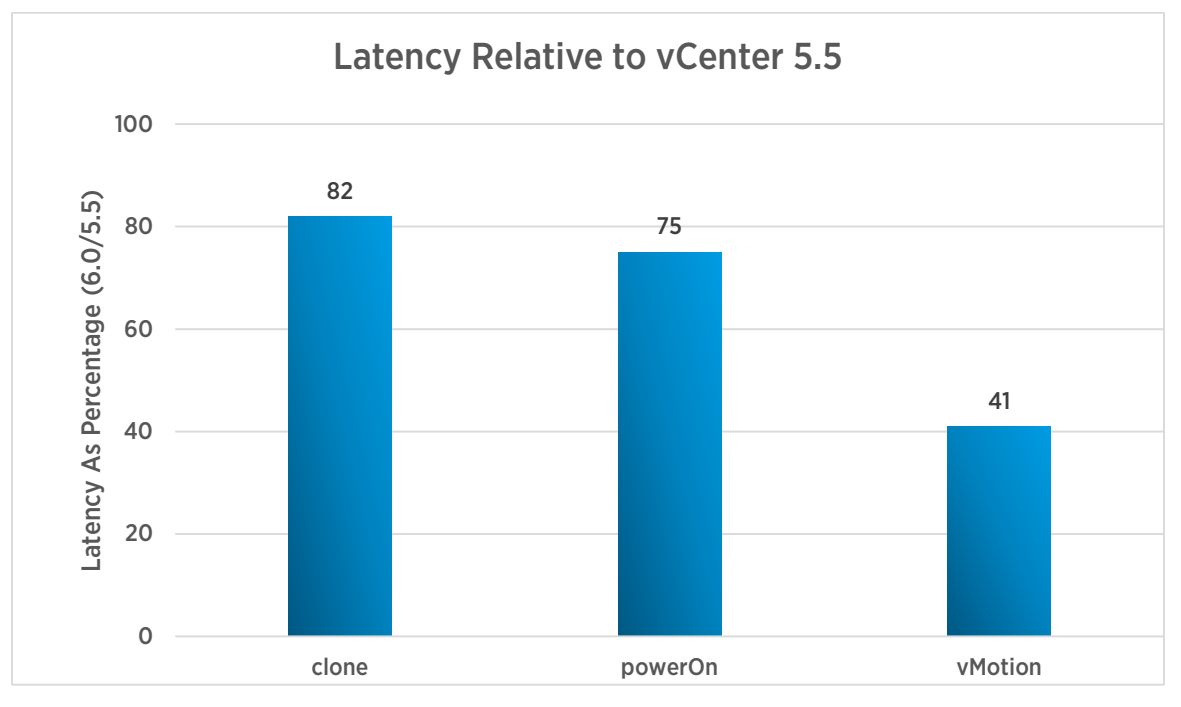

Figure 4. Improvement in operational latency in vCenter 6.0 (lower is better)

<span id="page-7-1"></span>The performance of many key operations in a DRS cluster, including powerOn and vMotion, depend on the performance of DRS itself. Improvements to DRS data collection and calculation of virtual machine placement have resulted in lower latencies for such operations in vCenter 6.0.

#### <span id="page-7-0"></span>Workload Scaling

To study the impact of workload intensity on cluster performance, different workload configurations were run against both vCenter 5.5 and 6.0. In both cases, the cluster size remained constant (which was the maximum size supported for the given vCenter version). Each workload was defined as light, medium, or heavy based on the number of concurrent clients in each case.

Figure 5 illustrates the improvements in concurrency in vCenter 6.0. At a light load and with a larger inventory than 5.5, vCenter 6.0 can drive 3 times the number of concurrent operations. At a heavy load, vCenter 6.0 can drive more than 2 times the number of concurrent operations compared to 5.5.

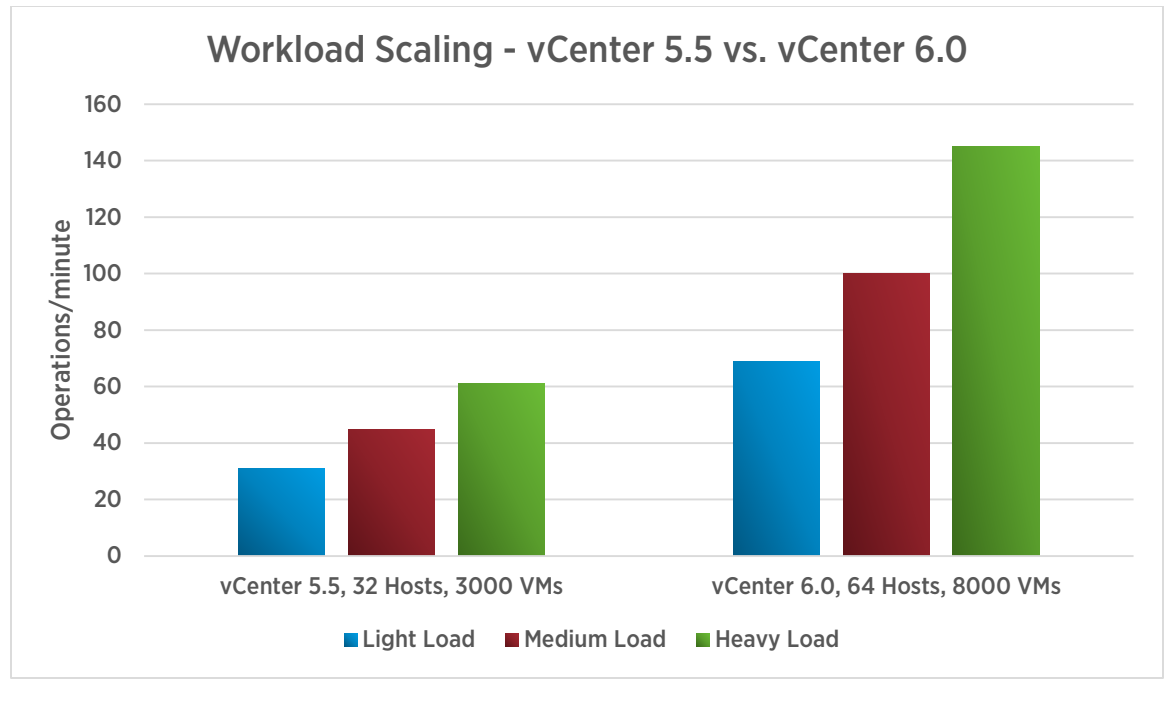

Figure 5. Benchmark throughput scaling with varying workloads and constant cluster size, illustrating better performance in vCenter 6.0 (higher is better)

### <span id="page-8-1"></span><span id="page-8-0"></span>vCenter 6.0 with ESXi 6.0 Hosts

The previous sections used vCenter Server 6.0 to manage ESXi 5.5 hosts. This section demonstrates the performance improvements when using ESXi 6.0 hosts in conjunction with vCenter Server 6.0. The testbed configuration was exactly the same as in the previous test.

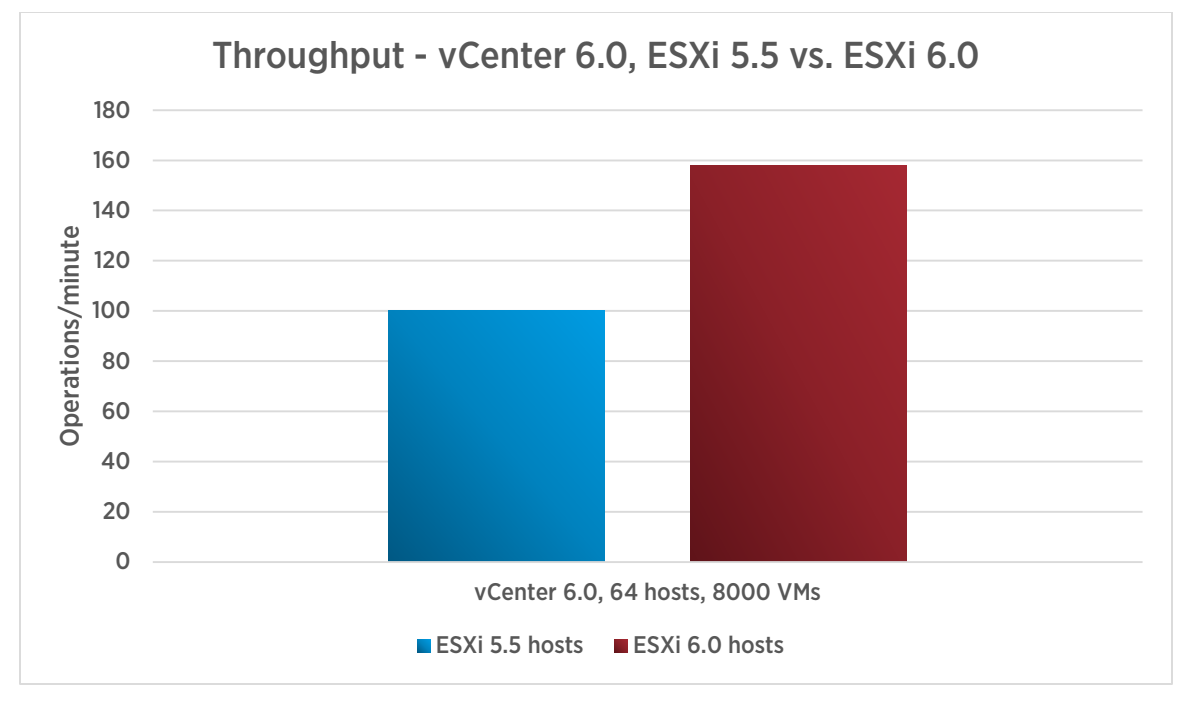

Figure 6. Throughput comparing vCenter 6.0 and ESXi 5.5 vs. vCenter 6.0 and ESXi 6.0 (higher is better)

The throughput of vCenter Server goes up by about 60% when using ESXi 6.0 hosts, compared to ESXi 5.5 hosts [\(Figure 5\)](#page-8-1). vSphere 6.0 includes a number of significant improvements to the management agents on the ESXi host to reduce resource usage and lower the latency across key operation code paths, and the result is reduced per-host operational latencies.

[Figure 7](#page-10-1) lists the amount of latency improvement in vCenter 6.0 with ESXi 6.0 over ESXi 5.5 for some of the operations.

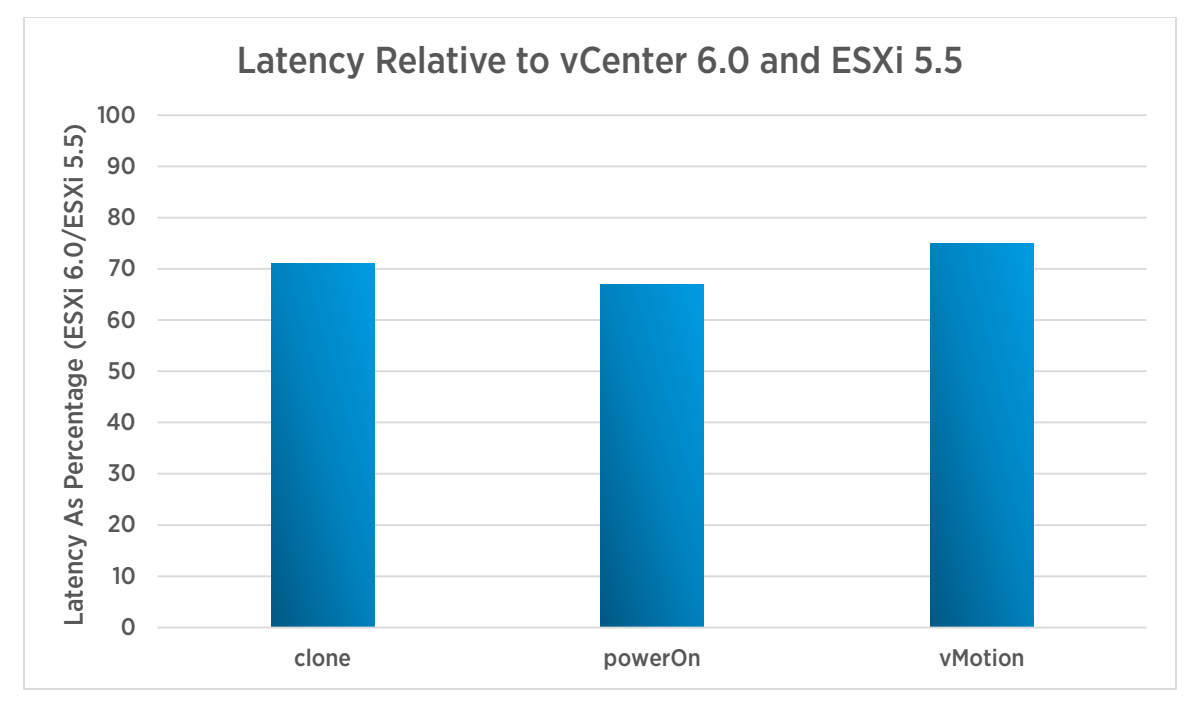

Figure 7. Improvement in operational latency in vCenter 6.0 with ESXi 6.0 (lower is better)

#### <span id="page-10-1"></span><span id="page-10-0"></span>vCenter Server Appliance vs. vCenter Server on Windows

The test in this section compares the performance of vCenter Server running in a Windows virtual machine with a Microsoft SQL Server database to the vCenter Server Appliance (VCSA), which runs in a Linux virtual machine and has an embedded vPostgres database.

- vCenter Server on Windows was configured according to best practice recommendations described in vCenter Server 6.0 Performance and Best Practices [2]. A SQL Server database was used because it can support more than 20 ESXi hosts and 200 virtual machines.
- VCSA was configured mostly with out-of-the-box settings, including using the embedded vPostgres database.

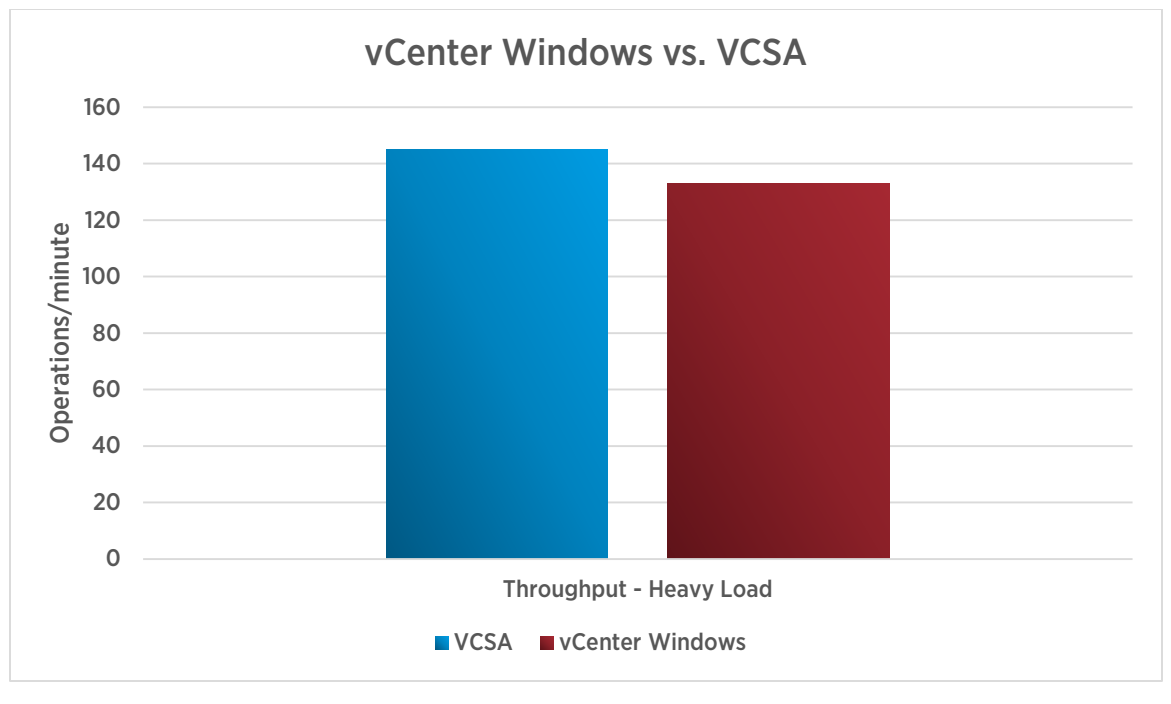

Figure 8. vCenter 6.0 Windows vs. VCSA throughput comparison

<span id="page-11-1"></span>[Figure 8](#page-11-1) illustrates that with the same heavy workload, vCSA, with an embedded database, outperforms vCenter Windows with an external SQL Server database. One reason for this is that the database is on the same node as the vCenter Server itself, reducing the latency of database-related operations. For more best practices, see vCenter Server 6.0 Performance and Best Practices [2].

#### <span id="page-11-0"></span>vCenter Cluster Performance and Scalability

Previous tests show the performance of vCenter at its cluster scale limits. The tests in this section illustrate how vCenter scales with inventory size and applied load.

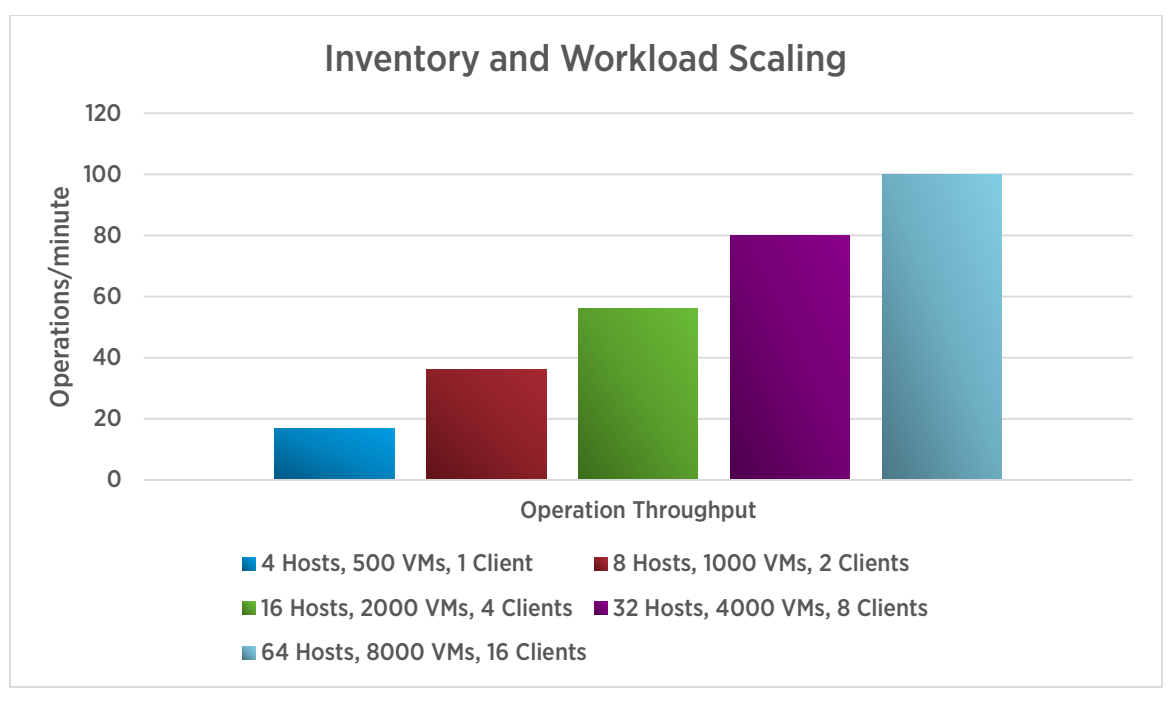

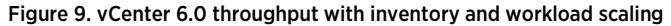

<span id="page-12-0"></span>As shown i[n Figure 9](#page-12-0) , vCenter Server 6.0 displays a steady increase in throughput as it is scaled out in terms of more inventory (ESXi hosts and virtual machines) and more workload-generator clients.

It is also useful to know vCenter CPU usage and memory as a function of workload and inventory size to demonstrate the scalability of vCenter Server.

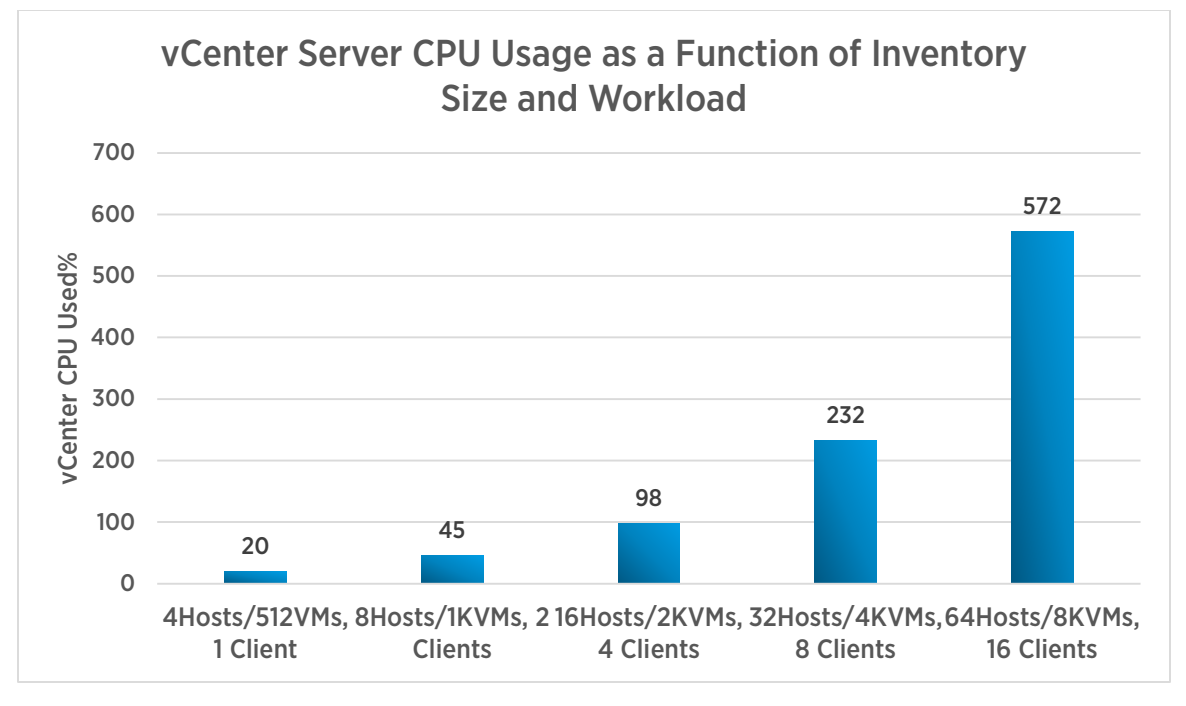

Figure 10. CPU usage increases when the inventory size and workload are increased (vCenter Server 6.0)

<span id="page-13-0"></span>[Figure 10](#page-13-0) shows vCenter CPU usage as a function of increasing workload and inventory size. As the graph shows, the CPU usage of vCenter Server 6.0 is strongly related to the number of management operations being performed (as the inventory size and workload size are increased, the amount of CPU used also increases).

[Figure 11](#page-14-0) shows that the memory usage of vCenter Server grows as the inventory is scaled up: the more objects that vCenter Server is managing, the larger its memory footprint. [Figure 12](#page-14-1) shows the memory usage growth of vCenter Server as the workload is increased while the inventory size remains constant.

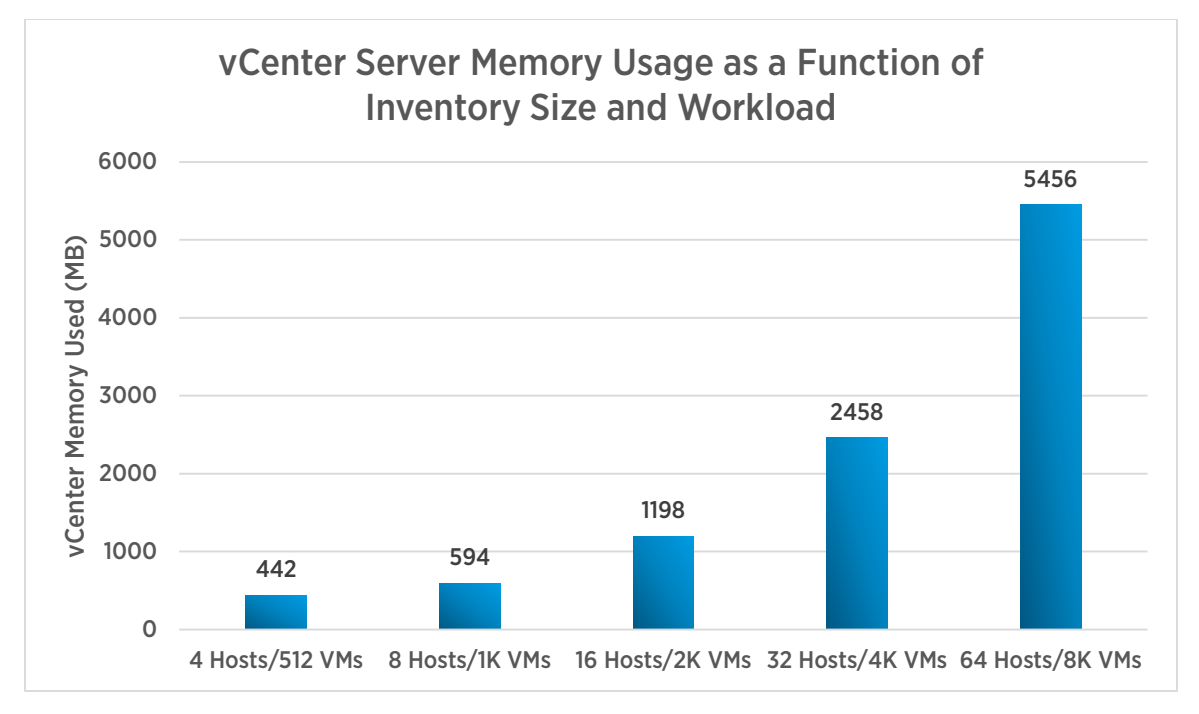

Figure 11. Memory usage increases when the inventory size and workload are increased

<span id="page-14-0"></span>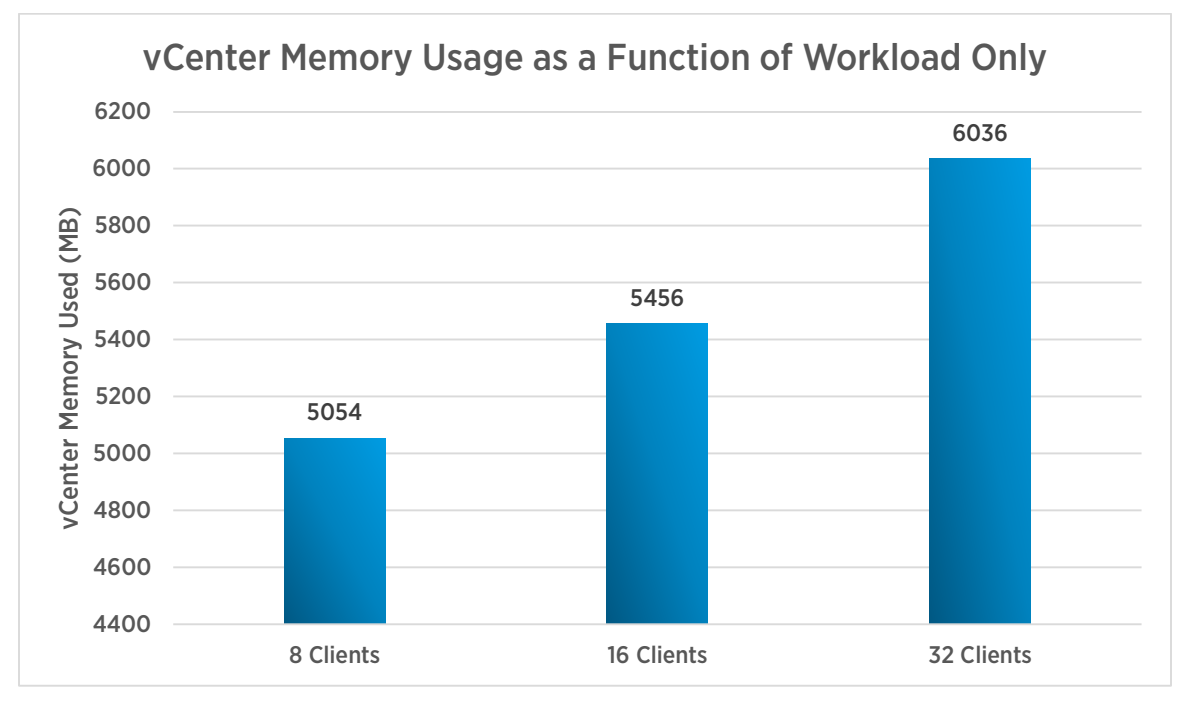

Figure 12. Memory usage increases as the workload is increased (with a constant inventory size)

<span id="page-14-1"></span>Memory usage of vCenter Server 6.0 depends more on the inventory size than on the workload. This illustrates the importance of proper sizing when provisioning a vCenter Server. For specific guidelines on sizing vCenter Server, refer to the vCenter Server deployment guide [3].

## <span id="page-15-0"></span>Performance Considerations

The tests in this paper reveal several performance considerations to keep in mind:

- In a DRS-enabled cluster, as the cluster size (number of ESXi hosts and virtual machines) is increased, some operations are impacted more than others. The latency of power on (vm.powerOn, datacenter.powerOn), vMotion (vm.migrate), and relocate (vm.relocate) increase as the cluster size grows and the workload increases. This is mostly because DRS needs to do more work in a larger cluster to determine where to place a virtual machine that is being powered on.
- Running vCenter Server 6.0 with ESXi 6.0 hosts results in better performance than with ESXi 5.5 hosts.
- Consider vCenter Server memory requirements when scaling a vCenter cluster.

## <span id="page-16-0"></span>References

- [1] VMware, Inc. (2013) vSphere 5.5 Resource Management. [https://pubs.vmware.com/vsphere-](https://pubs.vmware.com/vsphere-55/topic/com.vmware.ICbase/PDF/vsphere-esxi-vcenter-server-55-resource-management-guide.pdf)[55/topic/com.vmware.ICbase/PDF/vsphere-esxi-vcenter-server-55-resource-management-guide.pdf](https://pubs.vmware.com/vsphere-55/topic/com.vmware.ICbase/PDF/vsphere-esxi-vcenter-server-55-resource-management-guide.pdf)
- [2] Mike Stunes and Ravi Soundararajan. (2015, August) VMware vCenter 6.0 Performance and Best Practices. <https://communities.vmware.com/docs/DOC-29203>
- [3] Mike Brown. (2015, February) VMware vCenter Server 6.0 Deployment Guide. <https://www.vmware.com/files/pdf/techpaper/vmware-vcenter-server6-deployment-guide.pdf>

#### About the Authors

Sai Manohar Inabattini is a performance engineer with the vCenter Server performance group. He works on vCenter Server performance and scalability, with special focus on the Distributed Resource Scheduling (DRS) algorithm. Sai holds a bachelor's degree in computer science from the National Institute of Technology at Warangal, India.

Adarsh Jagadeeshwaran works in the vCenter Server performance group in VMware, leading a team that is focused on vCenter Server resource management and scalability. Adarsh holds a master's degree in computer science from Syracuse University, Syracuse, USA.

#### Acknowledgements

The authors would like to express their sincere thanks to Shruthi Kodi for her efforts in running all the performance experiments and collecting data for this paper.

The authors would also like to thank Satyen Abrol and Lei Chai for their help with experiments, and Ravi Soundararajan, Priya Sethuraman, Maarten Wiggers, Naveen Nagaraj, and Zhelong Pan for their invaluable reviews and support of this paper.

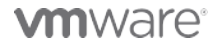

VMware, Inc. 3401 Hillview Avenue Palo Alto CA 94304 USA Tel 877-486-9273 Fax 650-427-5001 www.vmware.com

Copyright © 2015 VMware, Inc. All rights reserved. This product is protected by U.S. and international copyright and intellectual property laws. VMware products are covered by one or more patents listed at are.com/go/patents. VMware is a registered trademark or trademark of VMware, Inc. in the United States and/or other jurisdictions. All other marks and names mentioned herein may be trademarks<br>e companies Date: 27-Aug-15 Co of their respective companies. Date: 27-Aug-15 Comments on this document: https://communities.vm